# **Referenzen ersetzen nach Muster**

"Referenzen ersetzen nach Muster" ist ein einfaches Tool zum Kopieren kompletter Projekte einschl. aller dazu gehörender Dateien. Die Dateien und Pfade werden nach einem bestimmten Muster umbenannt und alle Referenzen ersetzt. Damit ist sichergestellt, dass die neuen Baugruppe, Zeichnungen usw. auch die neuen Dateien verwenden und nicht, wie beim normalen Kopieren im Browser, noch auf die alten Referenzen zeigen.

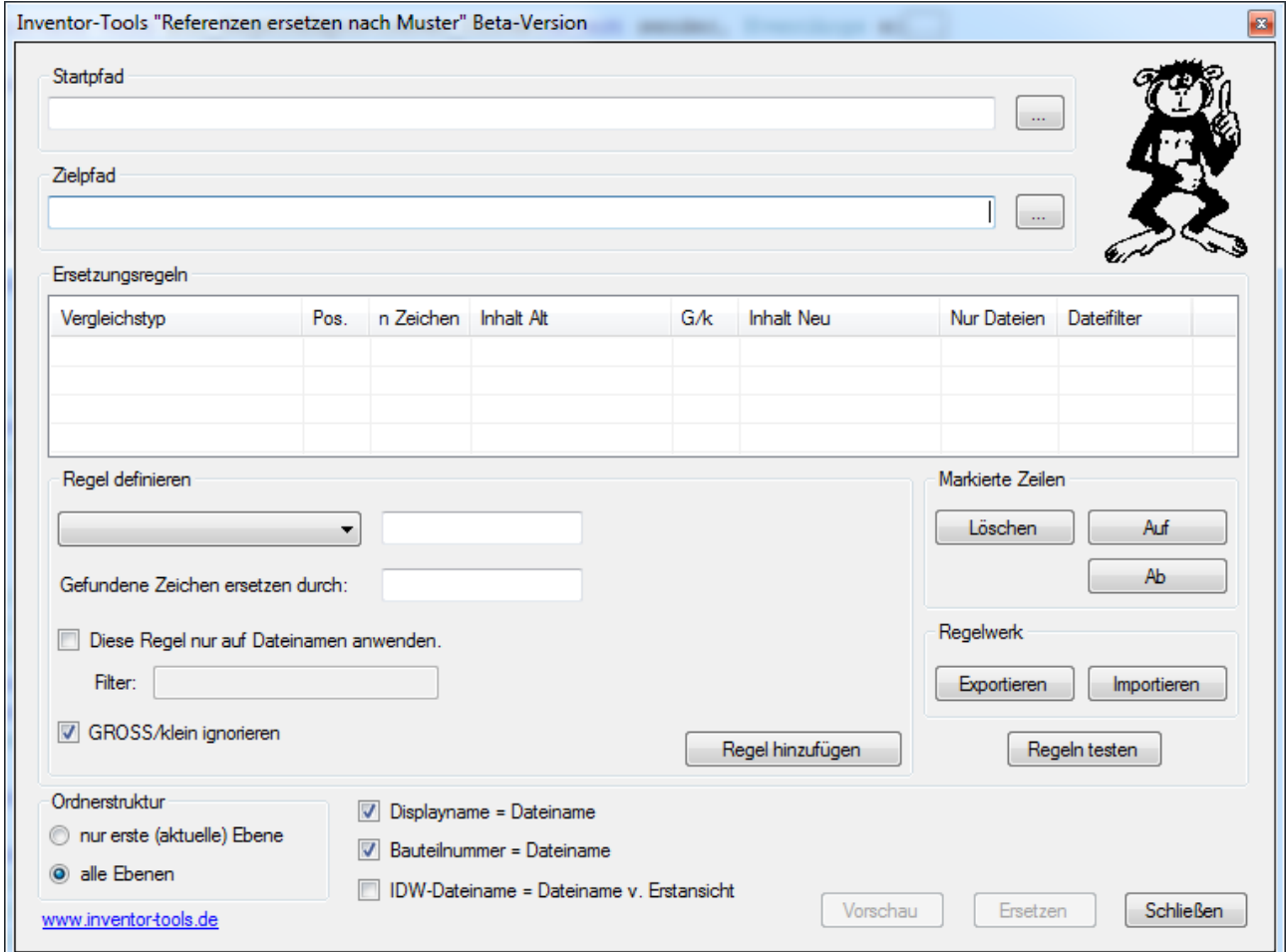

## **Startpfad**

Dies ist der oberste Pfad Ihres Projekts (häufig = Projektordner / Arbeitsbereich). Alles in diesem Ordner und unterhalb wird in den Zielpfad kopiert, umbenannt und bearbeitet.

#### **ACHTUNG:**

**Wählen Sie als Startpfad unbedingt den Original-Pfad aus, den Sie kopieren wollen! Kopieren Sie NICHT Ihr Projekt vorher in einen anderen Ordner, um von dort aus die Referenzen zu ersetzen. In diesem Falle passen die Referenzen in den Inventor-Dateien nicht mehr zum tatsächlichen Speicherort und es kommt unweigerlich zu Problemen!**

# **Zielpfad**

Der Pfad für das neue Projekt. In diesen Pfad wird alles aus "Startpfad" kopiert und anschließend werden die Dateien im Zielpfad gemäß den Einstellungen umbenannt und bearbeitet.

# **Ersetzungsregeln**

Sie können mit einer oder mehrerer Regeln definieren, was wodurch ersetzt werden soll. Die Auswahlliste "Regel definieren" stellt die verschiedenen Ersetzungsmethoden bereit:

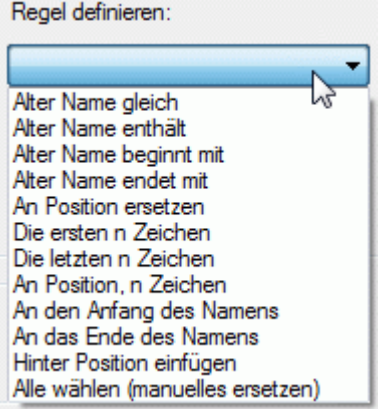

Im oberen Textfeld geben Sie das zu suchende Muster ein. Im unteren Textfeld geben Sie den neuen Text ein:

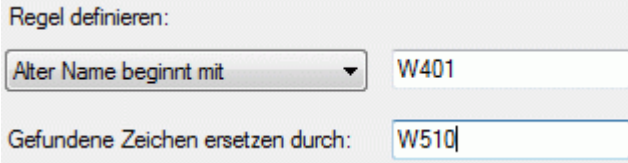

Der neue Text darf leer sein und so können Sie auch ein Muster durch nichts ersetzen (= rauslöschen).

Bei "An Position ersetzen" wird ein zusätzliches Eingabefeld eingeblendet:

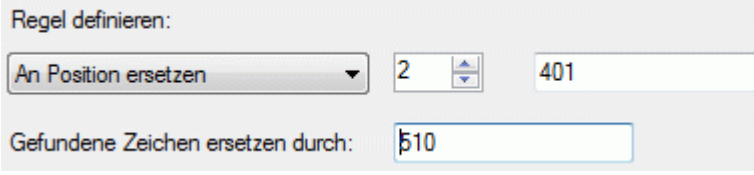

Im ersten Feld (links) geben Sie die Position ein, ab der gesucht wird (beginnt mit 1). Im zweiten (rechten) Feld geben Sie das zu suchende Muster ein.

#### "**Die ersten n Zeichen**" / "**Die letzten n Zeichen**":

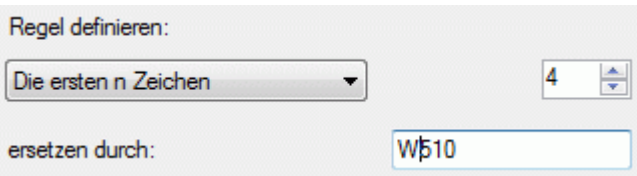

Hiermit werden die ersten / letzen n Zeichen durch den neuen Inhalt ersetzt, unabhängig vom alten Inhalt.

#### "...An Position, n Zeichen.

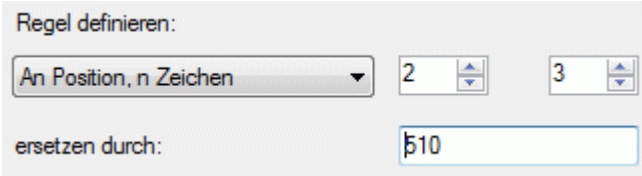

Im ersten Feld (links) geben Sie die Position ein, ab der ersetzt wird (beginnt mit 1). Im zweiten Feld die Anzahl der Zeichen, die überschrieben werden sollen. Dieser Wert kann ungleich der Anzahl der neuen Zeichen sein: so können z.B. 3 Stellen "ausgeschnitten" werden und durch 4 ersetzt werden.

## **Einfügen**

Zusätzlich zum Ersetzen werden drei Methoden zum Einfügen von Zeichen bereitgestellt: "**An den Anfang des Namens**", "**An das Ende des Namens**", "**Hinter Position einfügen**".

## **Zähler**

Im Eingabefeld für neuen Inhalt können Zähler verwendet werden, um z.B. Dokumente fortlaufend zu nummerieren. Sie können mehrere unabhängige Zähler definieren, aber je Eingabefeld bzw. je Regel nur einen!

Dazu muss der Inhalt des Eingabefelds so aussehen:

Z:ID;Startwert;Schrittweite;Format (0=feste Null, #=Ziffer)

ID = eindeutiger Bezeichner.

Bsp.:

 $Z:PT:0;1;0000 \rightarrow 0000, 0001, 0002, ...$ 

 $Z:Z1;10;10;$ ### $\rightarrow 10, 20, 30, \ldots, 90, 100, 110, \ldots$ 

 $Z:Z2;10;10;000 \rightarrow 010, 020, 030, 040, ...$ 

# **Arbeiten mit Regeln**

Wenn Sie eine Regel definiert haben, klicken Sie auf "Regel hinzufügen". Damit wird die Regel in die Liste aufgenommen.

Sie können mehrere Regeln definieren. Einzelne Regeln können durch markieren der entsprechenden Zeile gelöscht werden, sowie um eine Zeile nach oben oder nach unten verschoben werden.

Die Reihenfolge der Regeln kann wichtig sein, weil:

## **Die Regeln werden in der Reihenfolge ausgeführt, wie sie in der Liste erscheinen!**

## **"Diese Regel nur auf Dateien anwenden"**

Aktivieren Sie dieses Kontrollkästchen, um die Regel nur auf Dateinamen zu beschränken. In diesem Zusammanhang kann der **Filter** nützlich sein. Dieses Texteingabefeld ist per Vorgabe leer, was bedeutet "kein Filter verwenden".

Sie können die Regel auf bestimmte Datei-Typen / -Namen / -Muster beschränken, in dem Sie in dieses Textfeld einen "regulären Ausdruck" eingeben.

## **Was ist ein "regulärer Ausdruck"?**

Ein regulärer Ausdruck ist eine Folge von Zeichen, mit denen ein Suchmuster beschrieben werden kann. Hier ein paar Beispiele:

Punkt: Ein Punkt bezeichnet ein beliebiges Zeichen. Beispiel ".....ipt" findet alle Bauteile mit drei Zeichen langen Dateinamen.

Ein Stern \*: Das Zeichen davor darf beliebig oft vorkommen. Beispiel "\*ipt" findet alle Bauteile. Diese Schreibweise unterscheidet sich von der bekannte DOS-Schreibweise "\*.ipt". Diese würde zu eine Fehlermeldung führen, weil, was ist vor dem Stern?

Noch ein Beispiel: "ab.\*idw" findet alle idws, die mit "ab" beginnen.

 $\ldots$ \d": eine Ziffer ( \ = Alt GR + ß).

"Oder": Alternativen können mit dem | Zeichen beschrieben werden (Alt Gr + die Taste links neben dem Y).

Beispiel: "ab.\*(ipt|idw) findet alle Bauteile und idws, die mit "ab" beginnen.

Wiederholung: {4} (Alt Gr + 7, 0) bedeutet 4-maliges Vorkommen der oder des Zeichens davor. Beispiel: \d{4}.idw findet nur idws, deren Namen aus vier Ziffern besteht.

Für weitere Informationen zum Thema siehe ins www. Außerdem gibt es am Ende dieses Scripts ein ausführliches Beispiel .

Zuletzt: Es wird hier grundsätzlich nicht zwischen Groß- und Kleinschreibung unterschieden.

## **"Regeln testen"**

"Regeln testen" öffnet ein neues Fenster, in dem Sie an ein oder mehreren Namen die Auswirkung(en) der Regel(n) interaktiv testen können.

#### **Regelwerk exportieren / importieren**

Sie können einen Satz von Regeln in eine Excel-Tabelle exportieren oder daraus importieren.

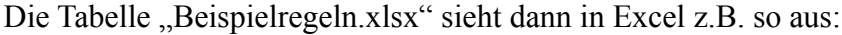

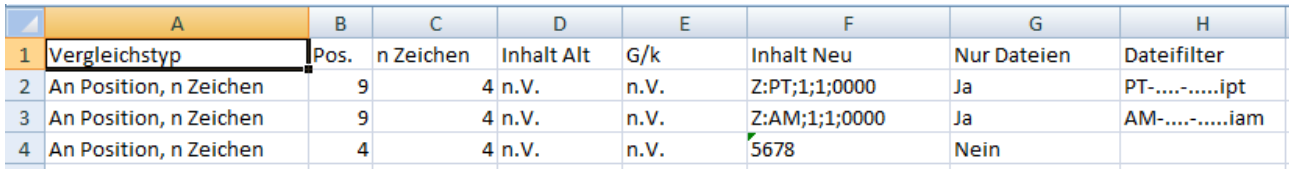

#### … und importiert:

#### Ersetzungsregeln

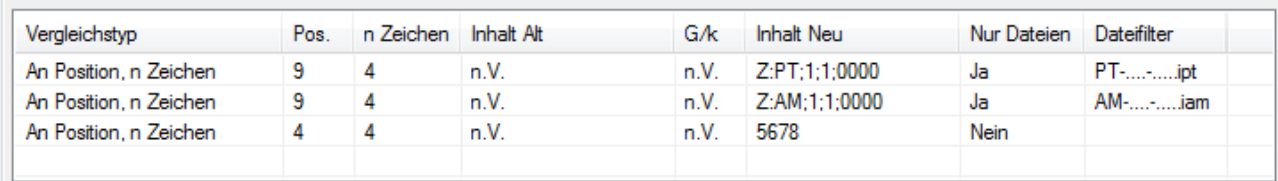

## **Weitere Einstellungen**

#### **Displayname = Dateiname**

Der Displayname des Dokuments (erste Zeile im Browser) wird auf den Vorgabeinhalt zurückgesetzt.

Achtung: Es gibt auch einen Displaynamen des Exemplars, der ebenfalls überschrieben werden kann:

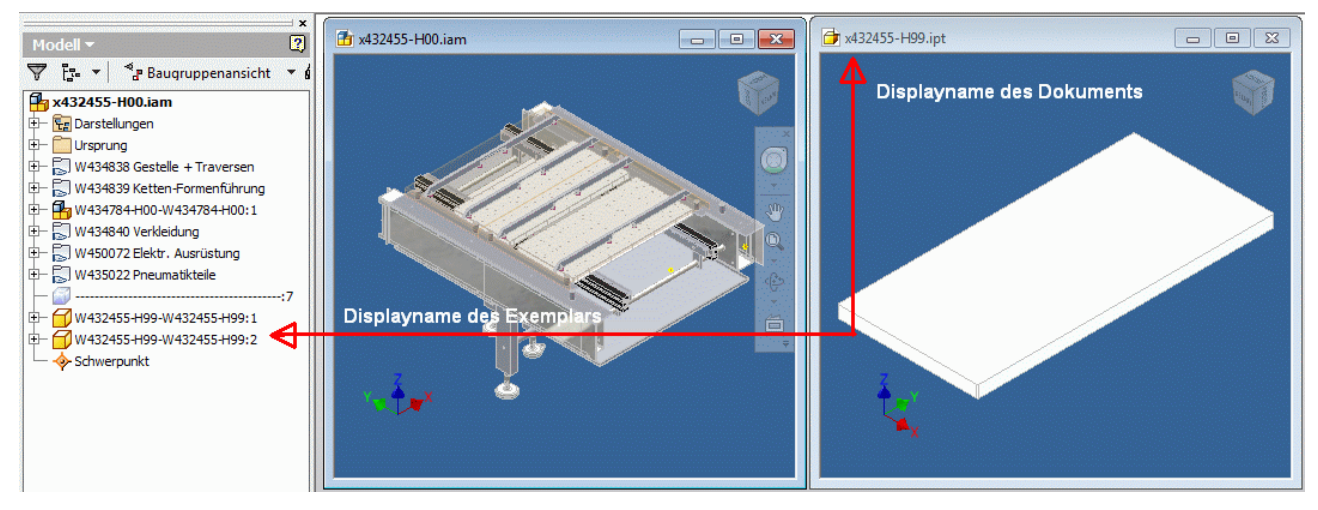

Der Displayname des Exemplars kann nur in im Inventor geöffneten Dateien geändert werden.

Verwenden Sie hierfür das Tool "Komponenten im Browser umbenennen"

#### **Bauteilnummer = Dateiname**

Das iProperty "Bauteilnummer" wird korrigiert und erhält den Namen der neuen Datei.

Achtung: Diese Operation ist sehr langsam, da Sie außerhalb von Inventor ausgeführt wird! Daher ist diese Option per Vorgabe ausgeschaltet.

Vorzugsweise ist für diese Aufgabe das Tool "Komponenten im Browser umbenennen" zu verwenden.

In diesem Zusammenhang sei darauf hingewiesen, dass das Schriftfeld der Inventor-Vorlagezeichnung als Bauteilnummer den Dateinamen der Zeichnung anzeigt und deshalb nach dem Kopieren eines Projekts auch die Bauteilnummer der Zeichnung korrigiert werden muss.

#### **IDW-Name = Name v. Erstansicht**

Die neue IDW bekommt als Dateinamen den Dateinamen des Modells der Erstansicht.

**Example 20** Komponenten umbenennen (verwendet Defau...

● Nur aktive Baugruppe ● Alle geöffnete Baugruppen

Abhängigkeitsnamen = Browsernamen1 + Browsernamen2

**OK** 

Trennzeichen: \$0\$

Abbrechen

Displayname der Komponente = Dateiname

Dauteilnummer = Dateiname

benutzerdef. Browsername

Präfivtrenner: #

www.inventor-tools.de

keine Veränderung **O** Dateiname

**Bauteilnummer Bezeichnung** 

Anwenden auf:

 $\triangleright$ 

## **Ausführen**

Zuerst klicken Sie auf "**Vorschau"**. Es wird ein Vorschaufenster angezeigt mit den geplanten Änderungen: Die linke Spalte zeigt die alten Namen, die rechte Spalte die neuen Namen. Die nach Regeln geänderten Namen werden in Dunkelrot angezeigt.

## **Ersetzen nach Excel-Tabelle**

Im Dialog "**Vorschau**" können Sie Excel-Tabellen importieren und exportieren.

Als Regel können Sie einfach "Alle wählen (manuelles ersetzen)" verwenden.

Die erste Spalte der Excel-Tabelle enthält die alten Namen, die zweite Spalte enthält die neuen Namen. Die erste Zeile der Excel-Tabelle enthält die Spaltenüberschriften "Alt" und "Neu".

### **Beachten Sie bitte, dass in der Excel-Tabelle vollständige Pfadangaben verwendet werden UND Start-/Zielpfad identisch sein müssen mit den Angaben im Hauptdialog!**

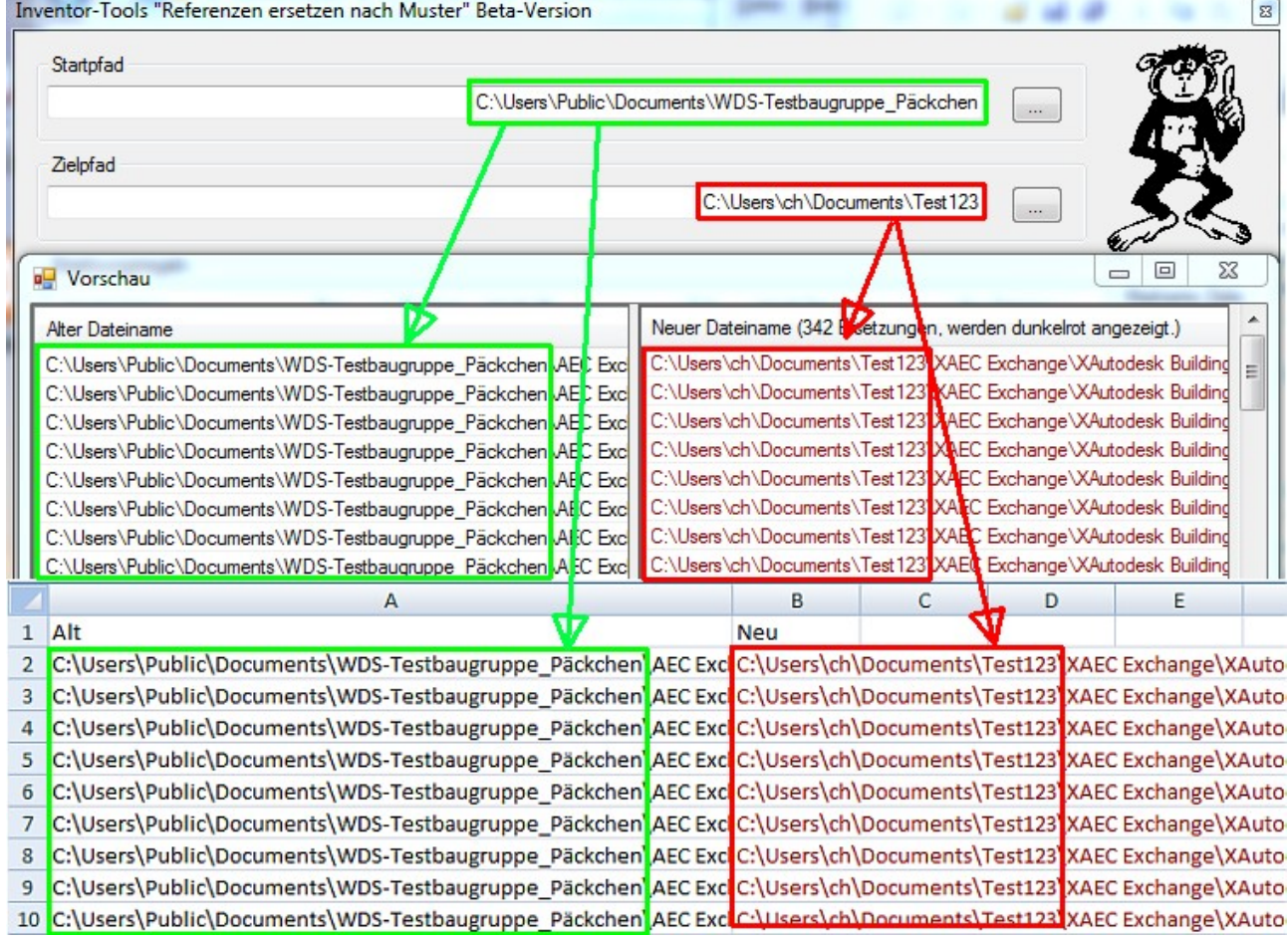

Um die im Fenster "**Vorschau**" gezeigte Tabelle zu verwenden, klicken Sie auf "Übernehmen". Dfenster "Vorschau" wird geschlossen.

Im Hauptfenster klicken Sie auf "Ersetzen", um den Vorgang zu starten.

Ein Fortschrittbalken wird unten rechts eingeblendet und zeigt den aktuellen Status an.

(c) [www.inventor-tools.de](http://www.inventor-tools.de/) Beta-Version 7/13

Das Programm sollte mit dieser Meldung enden:

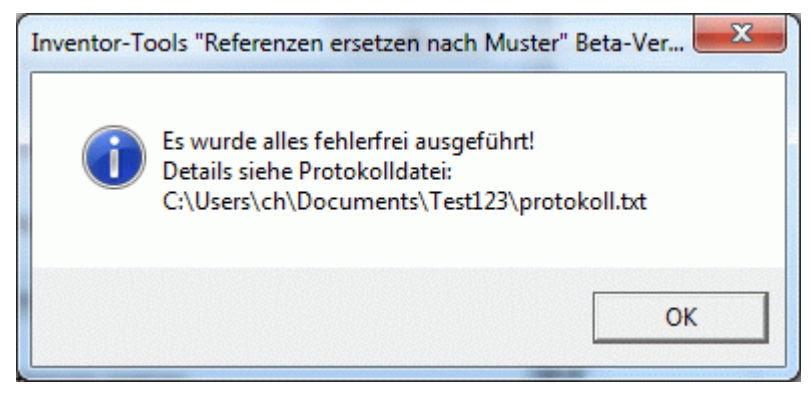

Der Pfad der Protokolldatei ist der Zielpfad.

## **Protokolldatei**

(*Kommentare in kursiv, zur besseren Lesbarkeit wurden Pfadangaben gekürzt.*)

```
--------------------------------------------------------------------
 Referenzen nach Muster austauschen 18.05.2011 18:45:20
  (Version vom 18.05.2011 06:45:01)
 Ersetzungsregel 0 Auflistung der Ersetzungsregeln
  Vergleichstyp: "An Position, n Zeichen"
  An Position: 9
  Anzahl Zeichen: 4
  Inhalt Alt: n.V.
  GROSS/klein ignorieren: n.V.
  Inhalt Alt: Z:PT;1;1;0000
  Nur auf Dateien anw.: Ja
  Dateifilter: PT-....-.....ipt
...
--------------------------------------------------------------------
Dateien und Pfade kopieren Beginn der Sektion "kopieren"
--------------------------------------------------------------------
```
*Hier steht eine Auflistung aller Pfade, die neu angelegt werden und aller Dateien, die kopiert werden:*

```
Name alt: C:\Users\Public\Documents\...\xxx.iam
Name neu: C:\Users\ch\Documents\...\xxx.iam
  ... ok!
Pfad anlegen: C:\Users\ch\Documents\...\sOrdner1
  ... ok!
--------------------------------------------------------------------
```
Referenzen ersetzen *Beginn der Sektion "Referenzen ersetzen"*

```
--------------------------------------------------------------------
```
\*\*\*\*\*\*\*\*\*\*\*\*\*\*\*\*\*\*\*\*\*\*\*\*\*\*\*\*\*\* *hier beginnt eine neue Datei*

```
Öffnen: C:\Users\...\Blower – neu\N_Blower.iam → die Datei, danach Referenzen:
Ersetze : C:\Users\...\Blower - neu\Components\SM – 001.ipt → das wird ersetzt...
...durch : C:\Users\...\Blower - neu\N_Components\N_SM – 001.ipt ← ersetzt durch
...
Speichern : C:\Users\...\Blower - neu\N Blower.iam
Schliessen : C:\Users\...\Blower - neu\N Blower.iam
****************************** hier beginnt die nächste Datei
```

```
Öffnen: C:\Users\Public\Documents\...
usw...
      --------------------------------------------------------------------
 Bauteilnummer / Displayname korrigieren
--------------------------------------------------------------------
****************************** hier beginnt eine neue Datei
Öffnen: C:\...\AM-5678-0001.iam
Bauteilnummer: AM-5678-0001
Displayname zurückgesetzt
Speichern : C:\...\5678\AM-5678-0001.iam
Schliessen : C:\...\5678\AM-5678-0001.iam
****************************** hier beginnt die nächste Datei
Öffnen: C:\...\5678\AM-5678-0001.idw
…
 --------------------------------------------------------------------
  IDWs neu exportieren:
--------------------------------------------------------------------
DXF-Export ausgeführt: C:\...\5678\AM-5678-0001.idw
PDF-Export ausgeführt: C:\...\5678\AM-5678-0001.idw
DXF-Export ausgeführt: C:\...\5678\AM-5678-0002.idw
PDF-Export ausgeführt: C:\...\5678\AM-5678-0002.idw
```
Abschließend folgt ein Statusbericht bzgl. möglicher Fehler.

Ein typischer Fehler, der auftreten kann:

– Eine Datei ist nicht auf dem aktuellen Stand. In der Protokoll.txt finden Sie dann den Hinweis, dass eine Migration erforderlich ist.

#### **TIPP:**

**Zur weiteren Nachbearbeitung siehe auch die beiden Tools "Excel-Tabellen ersetzen" und "AK-Anzeigenamen reparieren"!**

# **Anwendungsbeispiel**

### **Die Ausgangssituation:**

In einem Verzeichnis befinden sich Dateien mit Anfang "AM" und "PT", gefolgt von der Projektnummer und einem Zähler. Die jeweilige IDW hat den gleichen Namen wie das Bauteil / die Baugruppe. Zusätzlich wurden die IDWs mit den Inventor-Tools in DXF und PDF exportiert.

Die Nummerierung soll wieder fortlaufend ohne Lücken sein. Außerdem müssen die DXFs und PDFs neu exportiert werden, weil nach dem Umbenennen der Inhalt nicht mehr stimmt: In der IDW wird zwar die richtige (neue, geänderte Bauteilnummer) im Schriftfeld gezeigt, jedoch haben die exportierten Dateien noch den alten Stand.

#### **Hinweis: Zum Exportieren der IDWs muss der Inventor geöffnet sein!**

#### **Die Beispieldateien:**

AM-1234-0001.iam AM-1234-0001.idw AM-1234-0001\_idw.dxf AM-1234-0001\_idw\_0000.pdf

AM-1234-0002.iam AM-1234-0002.idw AM-1234-0002\_idw.dxf AM-1234-0002\_idw\_0000.pdf

AM-1234-0004.iam AM-1234-0004.idw AM-1234-0004\_idw.dxf AM-1234-0004\_idw\_0000.pdf AM-1234-0004\_idw\_0001.pdf AM-1234-0004\_idw\_0002.pdf

PT-1234-0001.idw PT-1234-0001.ipt PT-1234-0001\_idw.dxf PT-1234-0001\_idw\_0000.pdf

PT-1234-0003.idw PT-1234-0003.ipt PT-1234-0003\_idw.dxf PT-1234-0003\_idw\_0000.pdf

PT-1234-0004.idw PT-1234-0004.ipt PT-1234-0004\_idw.dxf PT-1234-0004\_idw\_0000.pdf

## **Regeln:**

Ersetzungsregeln

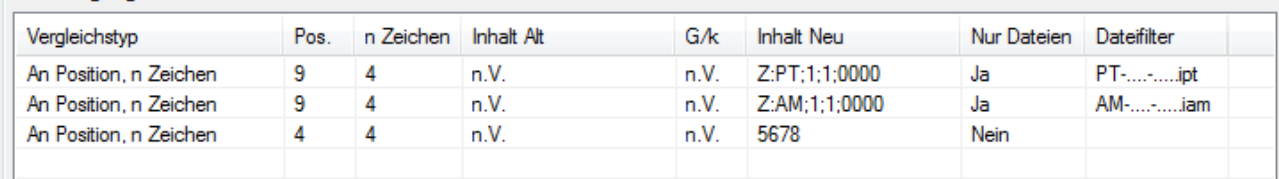

Position: 123456789 Zeichen: 1234 AM-1234-0004.iam PT-1234-0001.ipt

- 1. Eine Regel für alles, was mit PT anfängt (eigener Zähler) An Position 9, 4 Zeichen ersetzen: "Z: PT; 1; 1;0000"  $\rightarrow$  Zähler mit ID PT Diese Regel nur auf Dateinamen anwenden. Filter: "PT-....-......ipt" (PT- 4Punkte - 5Punkte ipt)
- 2. Eine Regel für alles, was mit AM anfängt (ein weiterer, eigener Zähler) An Position 9, 4 Zeichen ersetzen: " $z: AM; 1; 1; 0000$ "  $\rightarrow$  Zähler mit ID AM Diese Regel nur auf Dateinamen anwenden. Filter: "AM-....-......ipt" (AM- 4Punkte - 5Punkte ipt)
- 3. Eine Regel für alle: An Position 4, 4 Zeichen ersetzen: "5678" Diese Regel nur auf Dateinamen anwenden: Nein

## **Weitere Einstellungen:**

- Bauteilnummer = Dateiname
- Die IDWs sollen den gleichen Namen haben, wie das Modell der jeweiligen Erstansicht.
- $\triangledown$  Displayname = Dateiname
- $\boxed{\nabla}$  Bauteilnummer = Dateiname
- **V** IDW-Dateiname = Dateiname v. Erstansicht

Ergebnis der Vorschau siehe nächste Seite.

## **Vorschau**

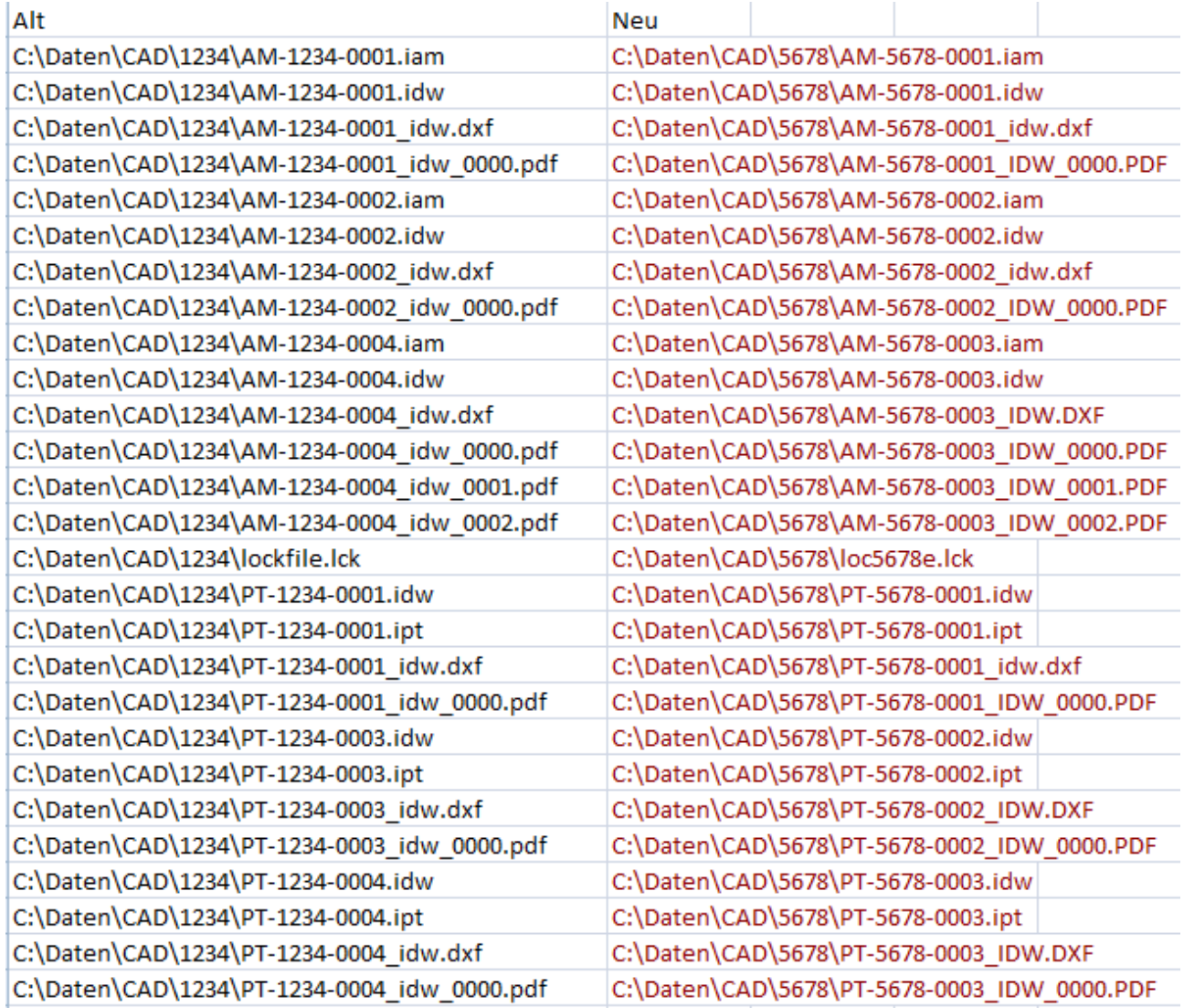

Beachten Sie die Neunummerierung!

Ergebnis siehe nächste Seite.

## **Ergebnis**

AM-5678-0001.iam AM-5678-0001.idw AM-5678-0001\_idw.dxf AM-5678-0001\_idw\_0000.pdf AM-5678-0002.iam AM-5678-0002.idw AM-5678-0002\_idw.dxf AM-5678-0002\_idw\_0000.pdf AM-5678-0003.iam AM-5678-0003.idw AM-5678-0003\_idw.dxf AM-5678-0003\_idw\_0002.pdf ← hier wurde nur die letzte Version kopiert und aktualisiert Protokoll.txt PT-5678-0001.idw PT-5678-0001.ipt PT-5678-0001\_idw.dxf PT-5678-0001\_idw\_0000.pdf PT-5678-0002.idw PT-5678-0002.ipt PT-5678-0002\_idw.dxf PT-5678-0002\_idw\_0000.pdf PT-5678-0003.idw PT-5678-0003.ipt PT-5678-0003\_idw.dxf PT-5678-0003\_idw\_0000.pdf